#### Drawing and Coordinate Systems

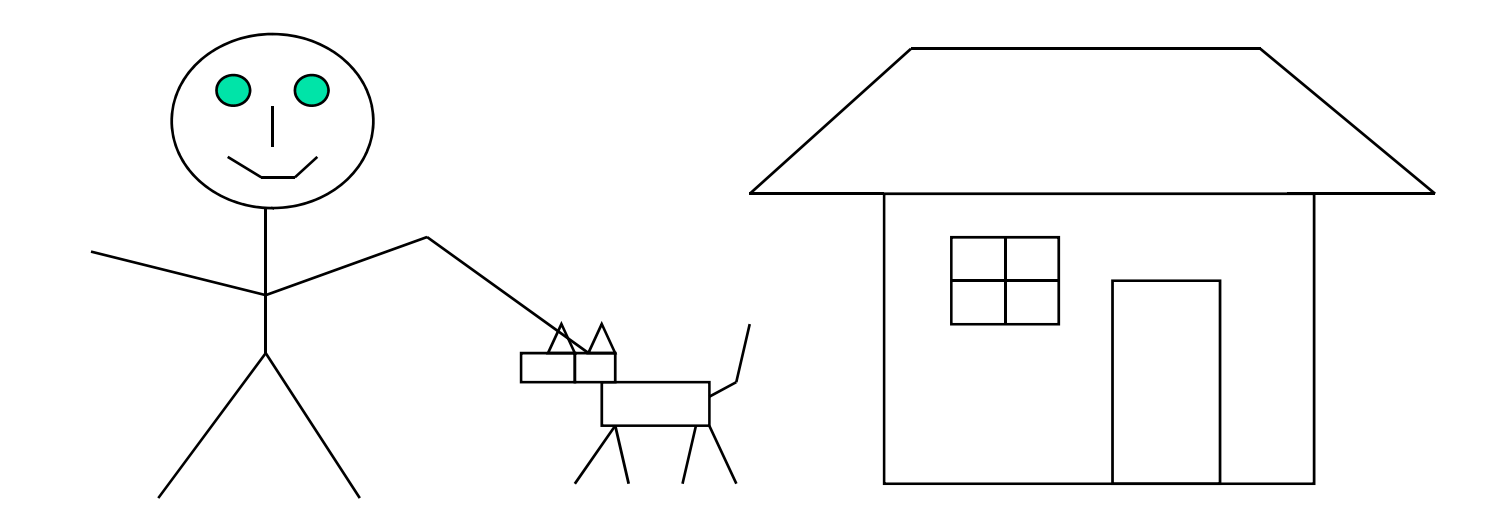

# Coordinate Systems

- ■ World Coordinate system
- World window
- ■ Screen Coordinate system
- ■ Viewport
- **Nindow to viewport mapping**

#### Screen Coordinate System

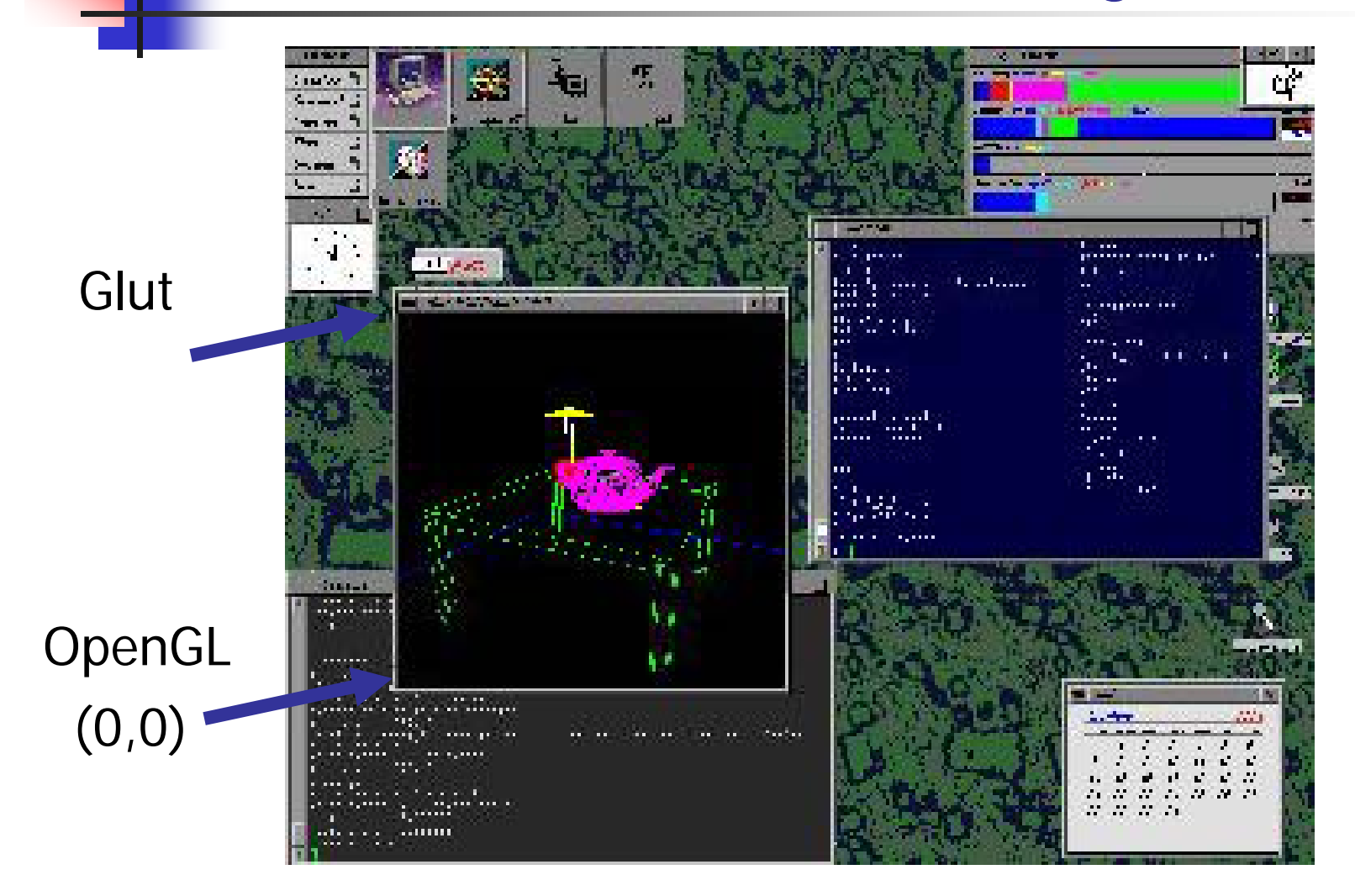

# Screen Coordinate System

- 2D Regular Cartesian Grid
- Origin (0,0) at lower left corner (OpenGL convention )
- Horizontal axis x Vertical axis – y
- Pixels are defined at the grid intersections(0,0)
- This coordinate system is defined relative to the display window origin (OpenGL: the lower left corner (2,2) of the window)

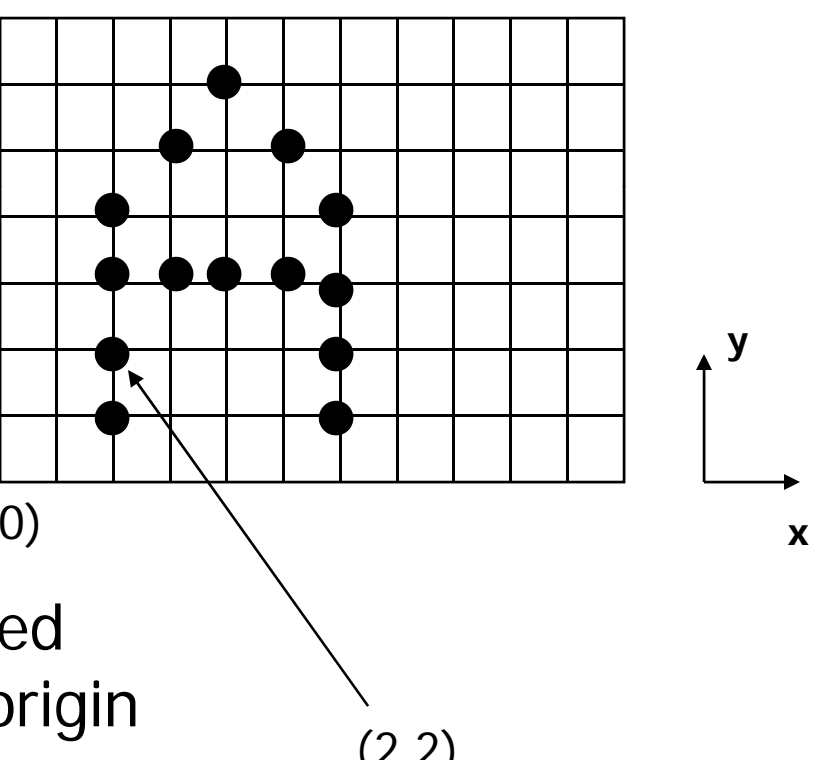

# World Coordinate System

■ Application specific – difficult to work directly in screen coordinates

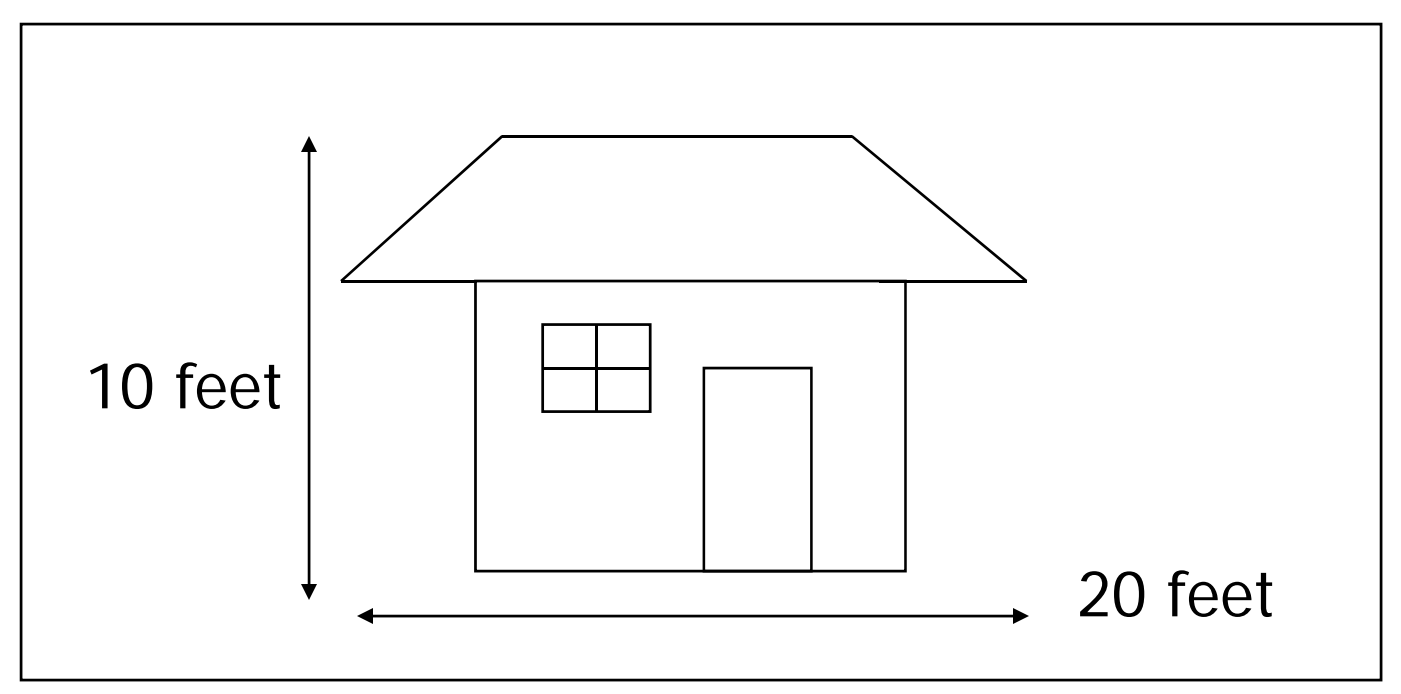

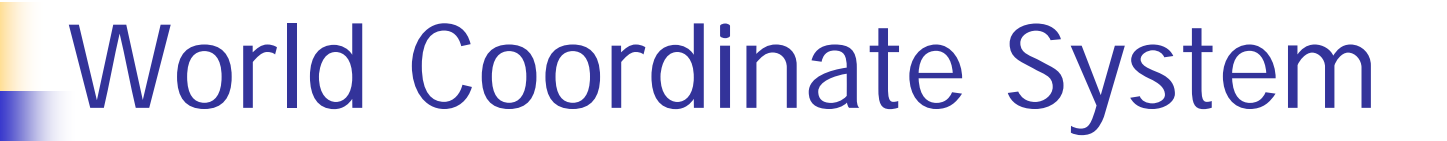

**Another example:** plot <sup>a</sup> sinc function:  $sinc(x) = sin(PI * x)/PI * x$  $x = -4$   $+4$ 

 $\mathbb{R}^3$ 

## World Coordinate System

#### $\blacksquare$  It would be nice if we can use application specific coordinates –

world coordinate system

```
glBegin(GL_LINE_STRIP);
  for (x = -4.0; x < 4.0; x+=0.1)GLfloat y = sin(3.14 * x) / (3.14 * x);
    glVertex2f (x,y);} 
glEnd();
```
### Define a world window

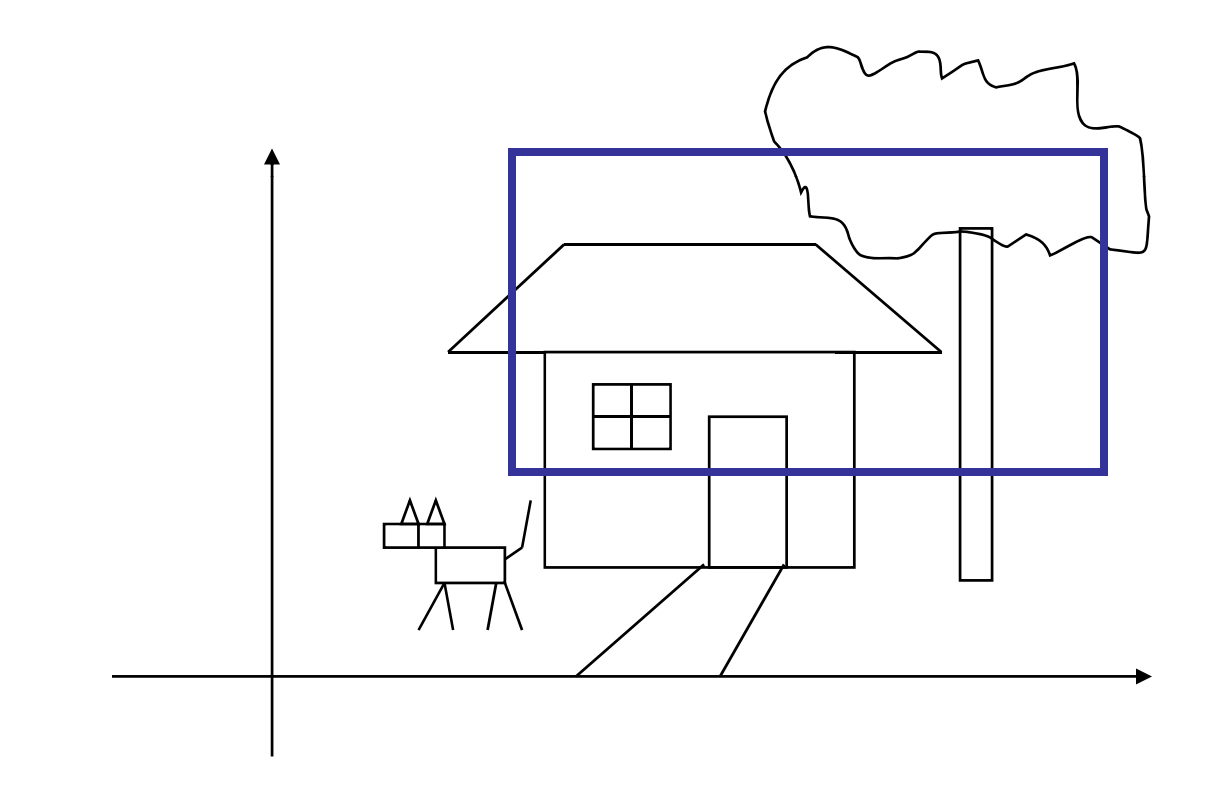

#### World Window

■ World window – a rectangular region in the world that is to be displayed

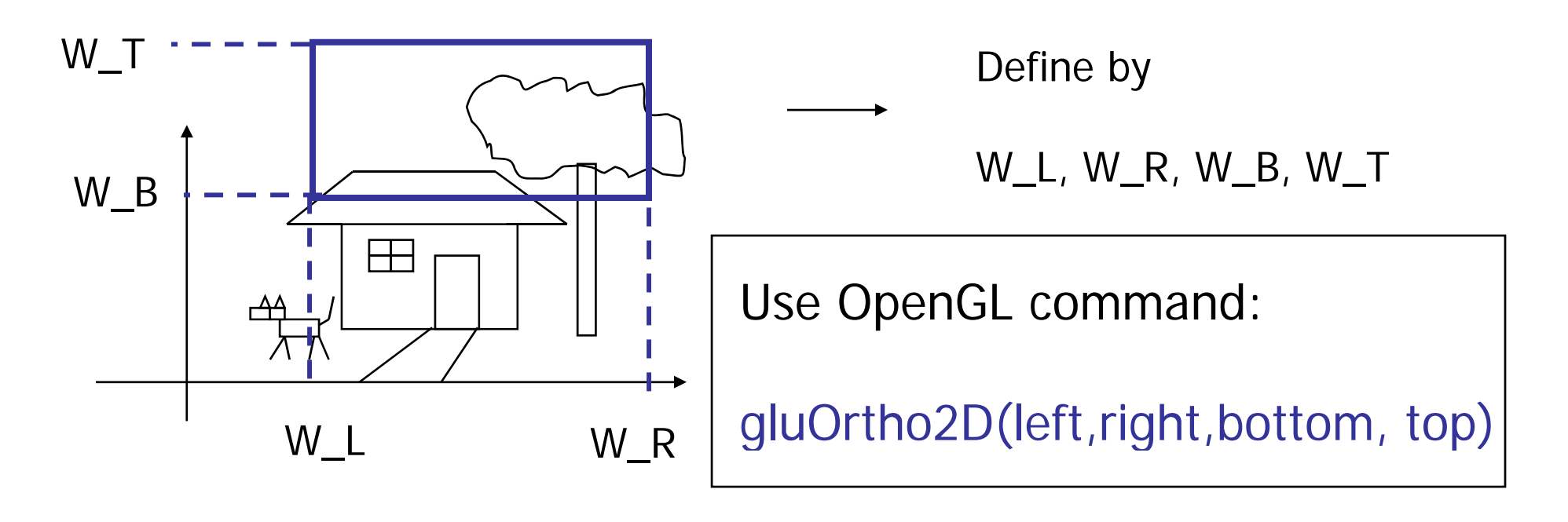

## Viewport

- $\overline{\mathbb{R}}$  The rectangular region in the screen for displaying the graphical objects defined in the world window
- p. Defined in the screen coordinate system

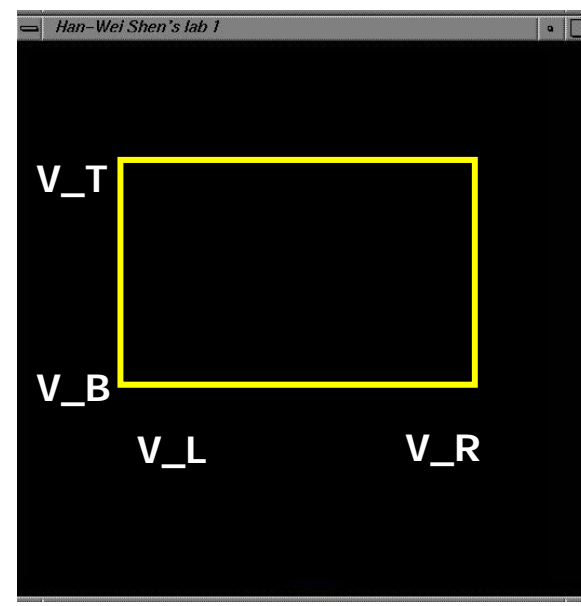

glViewport(int left, int bottom, int (right-left), int (top-bottom));

call this function before drawing (calling glBegin() and glEnd() )

#### To draw in world coordinate system

- Two tasks need to be done
	- $\blacksquare$ ■ Define a rectangular world window (call an OpenGL function)
	- × Define a viewport (call an OpenGL function)
	- $\mathcal{L}_{\mathcal{A}}$ **Reading Perform window to viewport mapping** (OpenGL internals will do this for you)

## A simple example

```
DrawQuad()
```
 $\{$ 

```
( )
glView
port
(0,0,300,200
);
glMatrixMode(GL_PROJECTION); 
glLoadIdentity(); 
gluOrtho2D(-1,1,-1,1);
glBegin(GL_QUADS); 
glColor3f(1,1,0);g|Vert \exp t \exp 2f(-0.5, -0.5);<br>(0,0)
g1Vertex2f(+0.5,-0.5);g1Vertex2f(+0.5,+0.5);glVertex2f
(-0.5,+0.5);
glVertex2f(-0.5,+0.5);        How big is the quad?<br>glEnd();
```
(300,200)

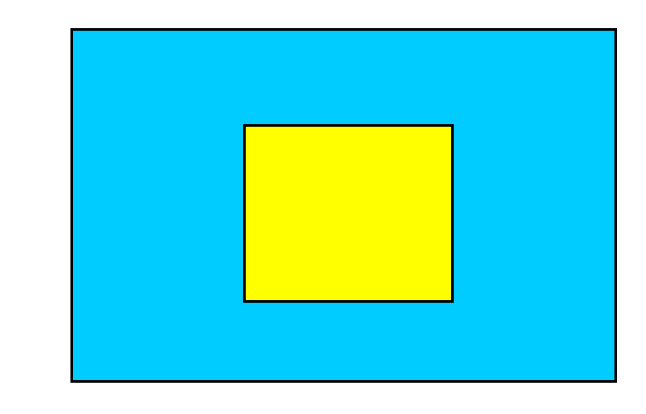

(0,0)**viewport**

```
}
```
**The objects in the world window will** then be drawn onto the viewport

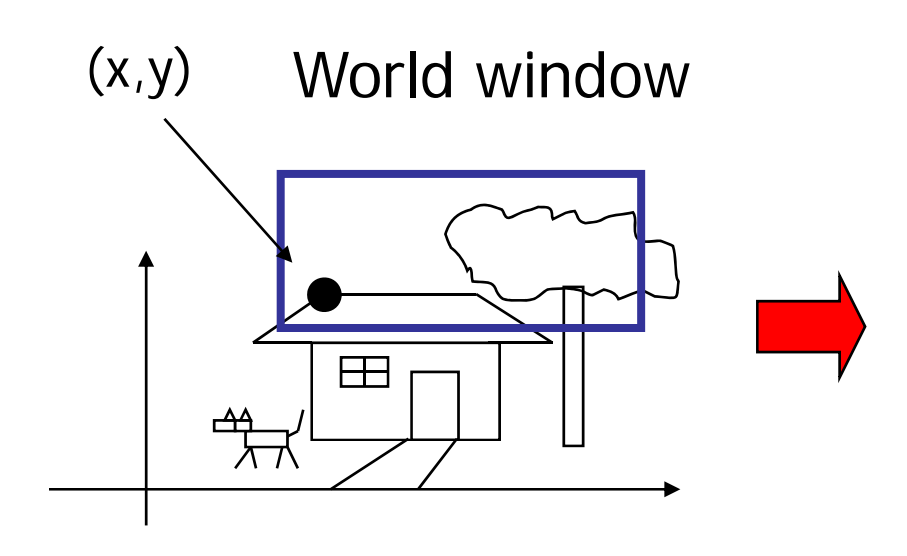

view port

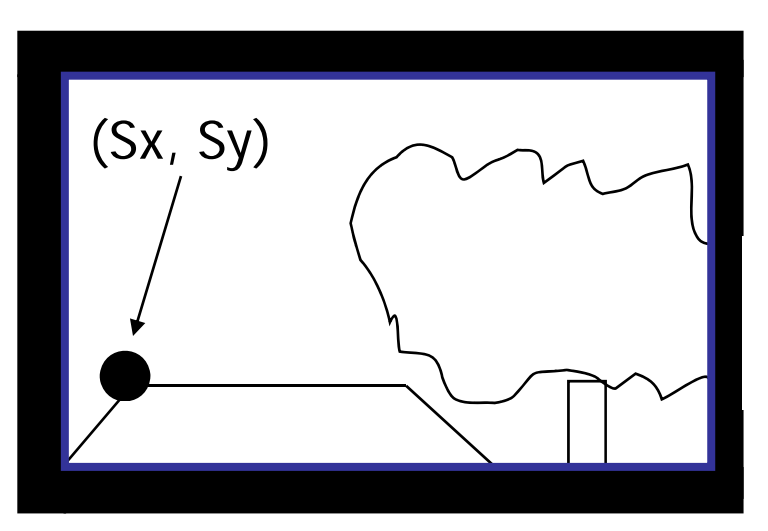

How to calculate (sx, sy) from  $(x,y)$ ?

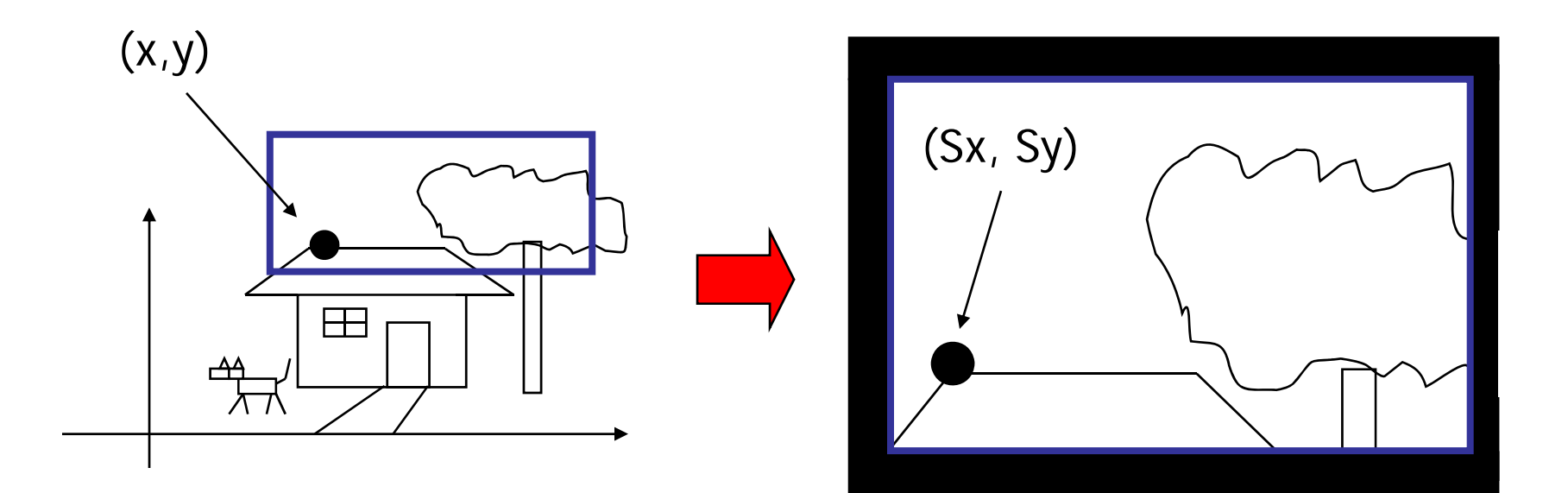

- ■ First thing to remember – you don't need to do it by yourself. OpenGL will do it for you
	- . You just need to define the viewport (with glViewport() ), and the world window (with gluOrtho2D() )
- **But we will look 'under the hood'**

#### Also, one thing to remember …

- **Service Service** ■ A practical OpenGL issue
	- Before calling gluOrtho2D(), you need to have the following two lines of code –

```
glMatrixMode(GL_PROJECTION); 
glLoadIdentity();
```

```
gluOrtho2D(Left, Right, Bottom, Top);
```
- **Things that are given:** 
	- $\blacksquare$  The world window (W\_L, W\_R, W\_B, W\_T)
	- The viewport (V\_L, V\_R, V\_B, V\_T)
	- **A** point (x,y) in the world coordinate system
- ■ Calculate the corresponding point (sx, sy) in the screen coordinate system

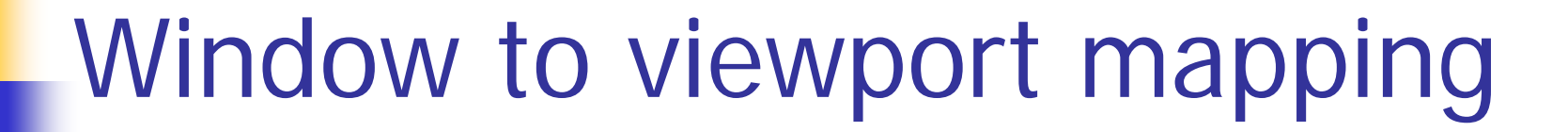

■ Basic principle: the mapping should be proportional

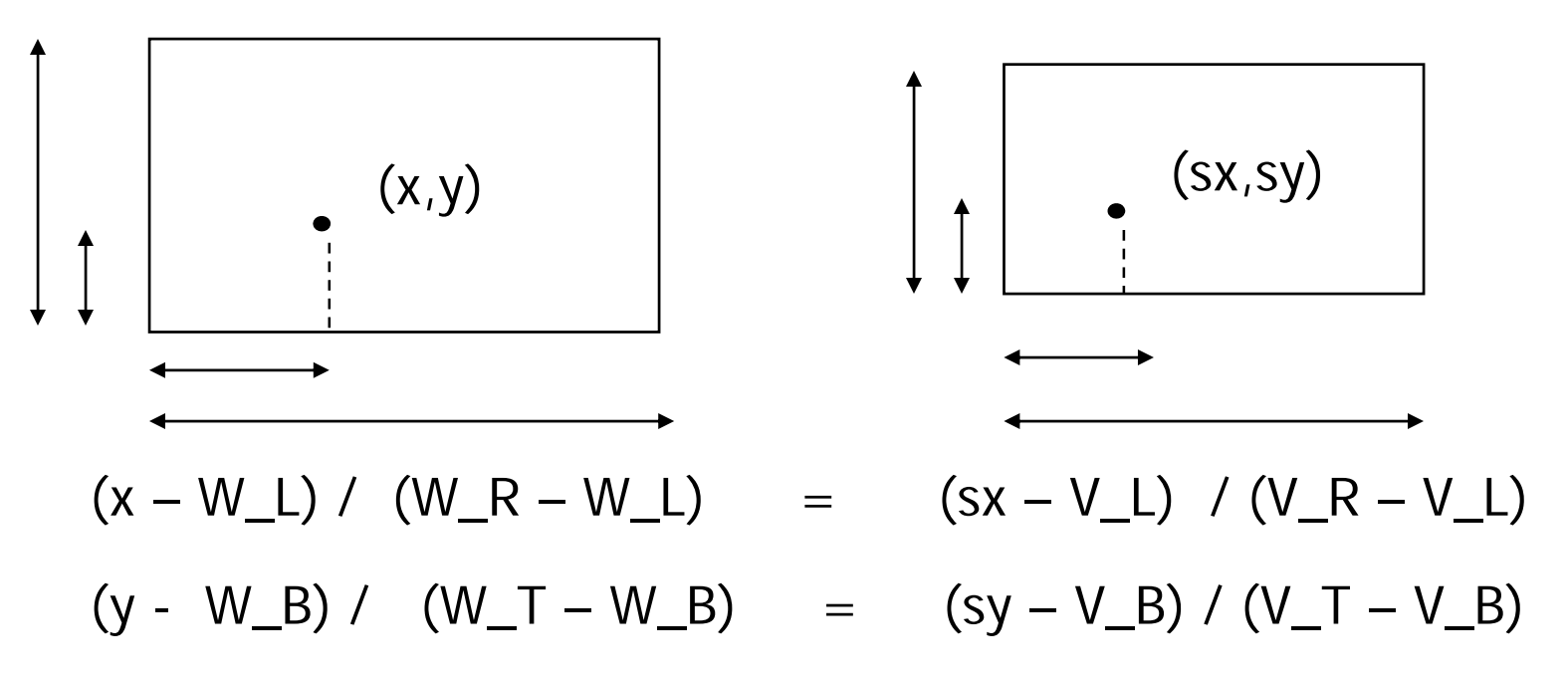

$$
\begin{array}{|c|c|c|}\n\hline\n\text{Window to viewpoint mapping} \\
\hline\n\text{f} & \text{ (x,y)} \\
\hline\n\text{f} & \text{ (x,y)} \\
\hline\n\text{f} & \text{ (x,y)} \\
\hline\n\text{f} & \text{ (x,y)} \\
\hline\n\text{f} & \text{ (x,y)} \\
\hline\n\text{f} & \text{ (x,y)} \\
\hline\n\text{f} & \text{ (x,y)} \\
\hline\n\text{f} & \text{ (x,y)} \\
\hline\n\text{f} & \text{ (x,y)} \\
\hline\n\text{f} & \text{ (x,y)} \\
\hline\n\text{f} & \text{ (x,y)} \\
\hline\n\text{f} & \text{ (x,y)} \\
\hline\n\text{f} & \text{ (x,y)} \\
\hline\n\text{f} & \text{ (x,y)} \\
\hline\n\text{f} & \text{ (x,y)} \\
\hline\n\text{f} & \text{ (x,y)} \\
\hline\n\text{f} & \text{ (x,y)} \\
\hline\n\text{f} & \text{ (x,y)} \\
\hline\n\text{f} & \text{ (x,y)} \\
\hline\n\text{f} & \text{ (x,y)} \\
\hline\n\text{f} & \text{ (x,y)} \\
\hline\n\text{f} & \text{ (x,y)} \\
\hline\n\text{f} & \text{ (x,y)} \\
\hline\n\text{f} & \text{ (x,y)} \\
\hline\n\text{f} & \text{ (x,y)} \\
\hline\n\text{f} & \text{ (x,y)} \\
\hline\n\text{f} & \text{ (x,y)} \\
\hline\n\text{f} & \text{ (x,y)} \\
\hline\n\text{f} & \text{ (x,y)} \\
\hline\n\text{f} & \text{ (x,y)} \\
\hline\n\text{f} & \text{ (x,y)} \\
\hline\n\text{f} & \text{ (x,y)} \\
\hline\n\text{f} & \text{ (x,y)} \\
\hline\n\text{f} & \text{ (x,y)} \\
\hline\n\text{f} & \text{ (x,y)} \\
\hline\n\text{f} & \text{ (x,y)} \\
\hline\n\text{f} & \text{ (x,y)} \\
\hline\n\text{f} & \text{ (x,y)} \\
\hline\n\text{f} & \text{ (x,y)} \\
\hline\n\text{f} & \text{ (x,y)} \\
\hline\n\text{f} & \text{
$$

## Some practical issues

- ■ How to set up an appropriate world window automatically?
- **Service Service** ■ How to zoom in the picture?
- **How to set up an appropriate viewport,** so that the picture is not going to be distorted?

## World window setup

- ■ The basic idea is to see all the objects in the world
	- **This can just be your initial view, and the** user can change it later
- How to achieve it?

### World window set up

**Find the world coordinates extent that** will cover the entire scene

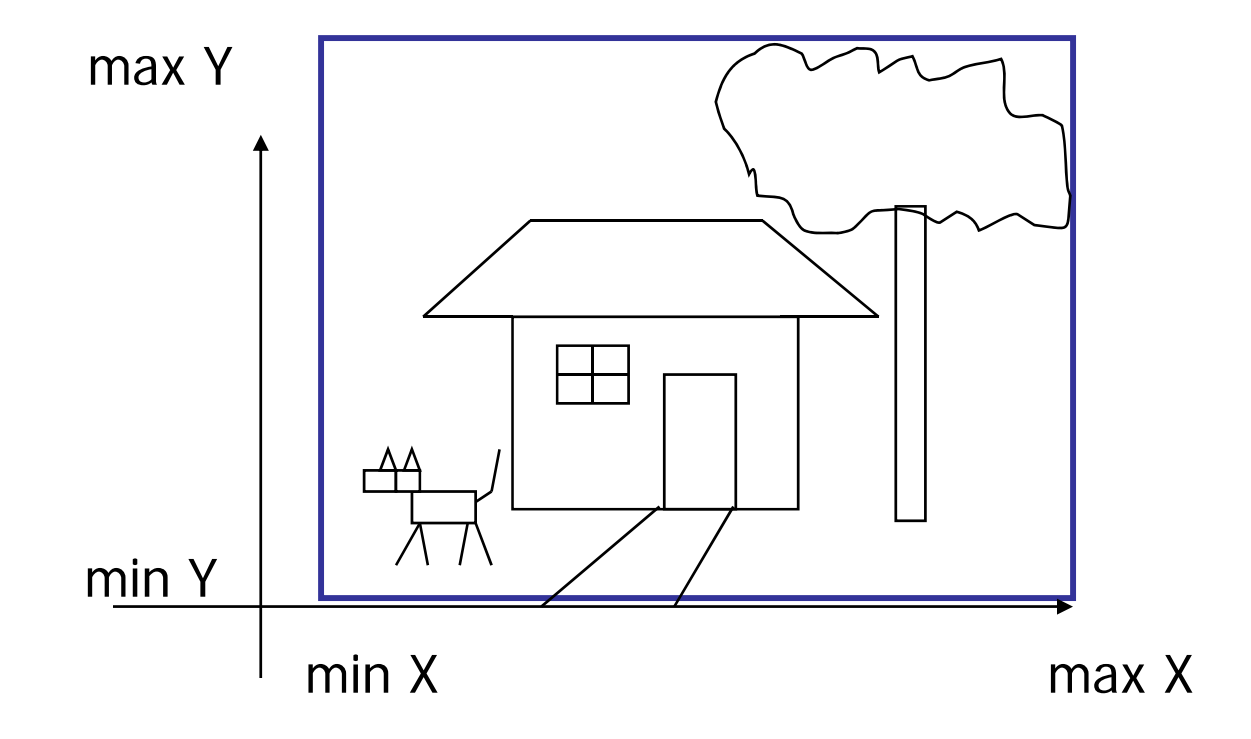

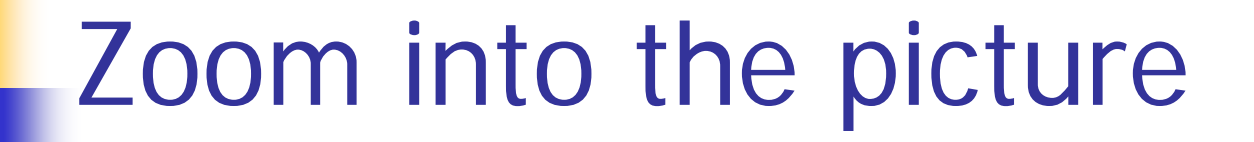

Shrink your world window – call gluOrtho2D() with a new range

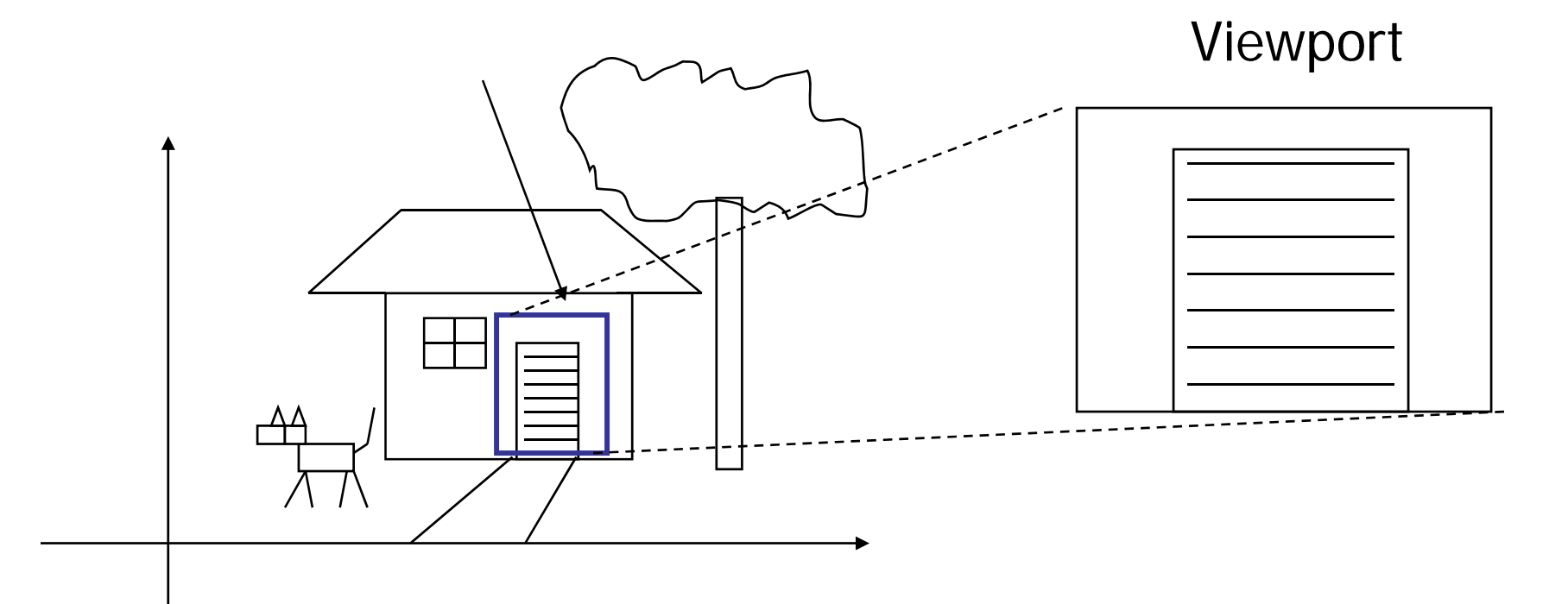

# Non-distorted viewport setup

- ■ Distortion happens when ...
- ■ World window and display window have different aspect ratios
- ■ Aspect ratio?
- $\blacksquare$  R = W / H

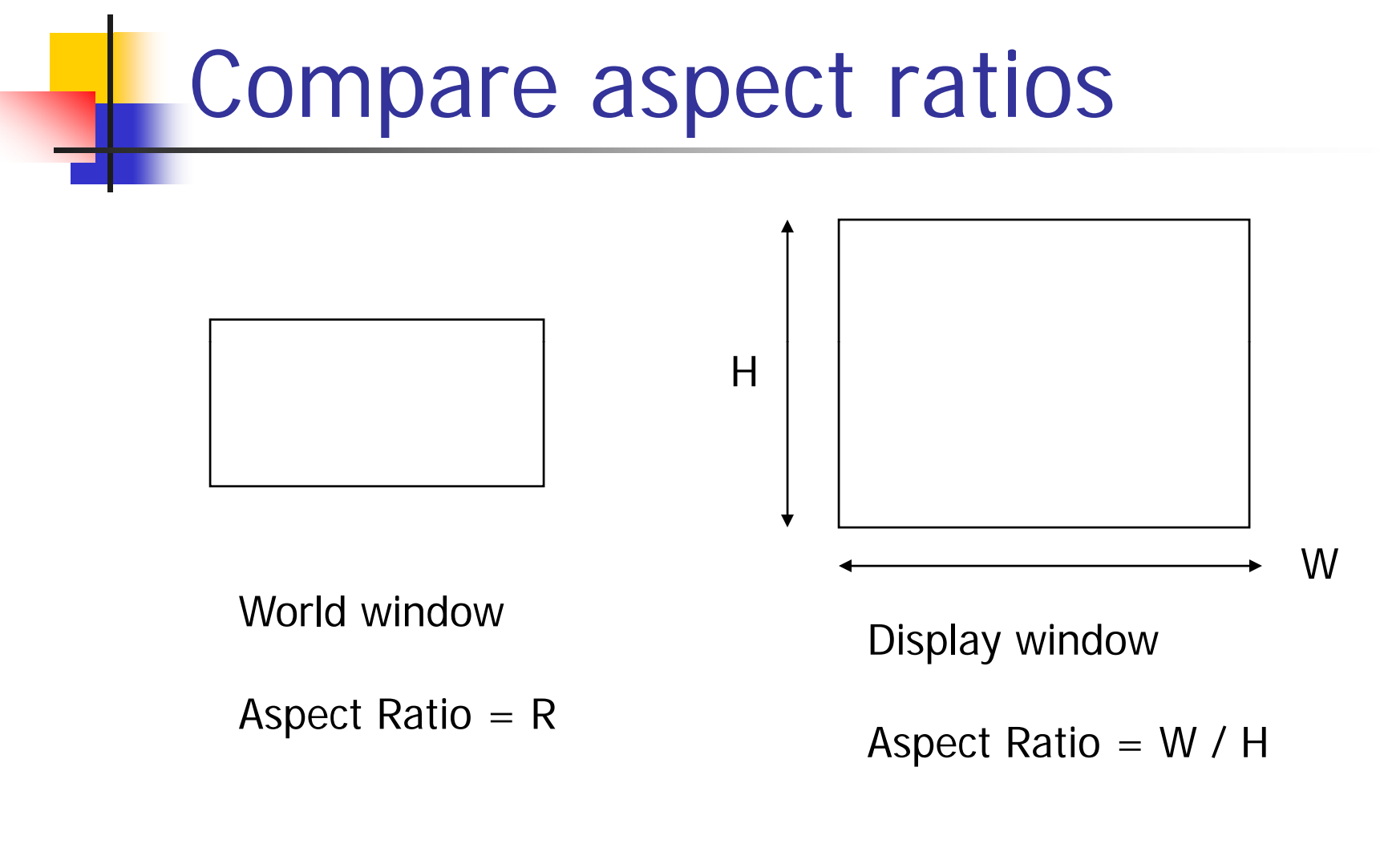

 $R > W/H$ 

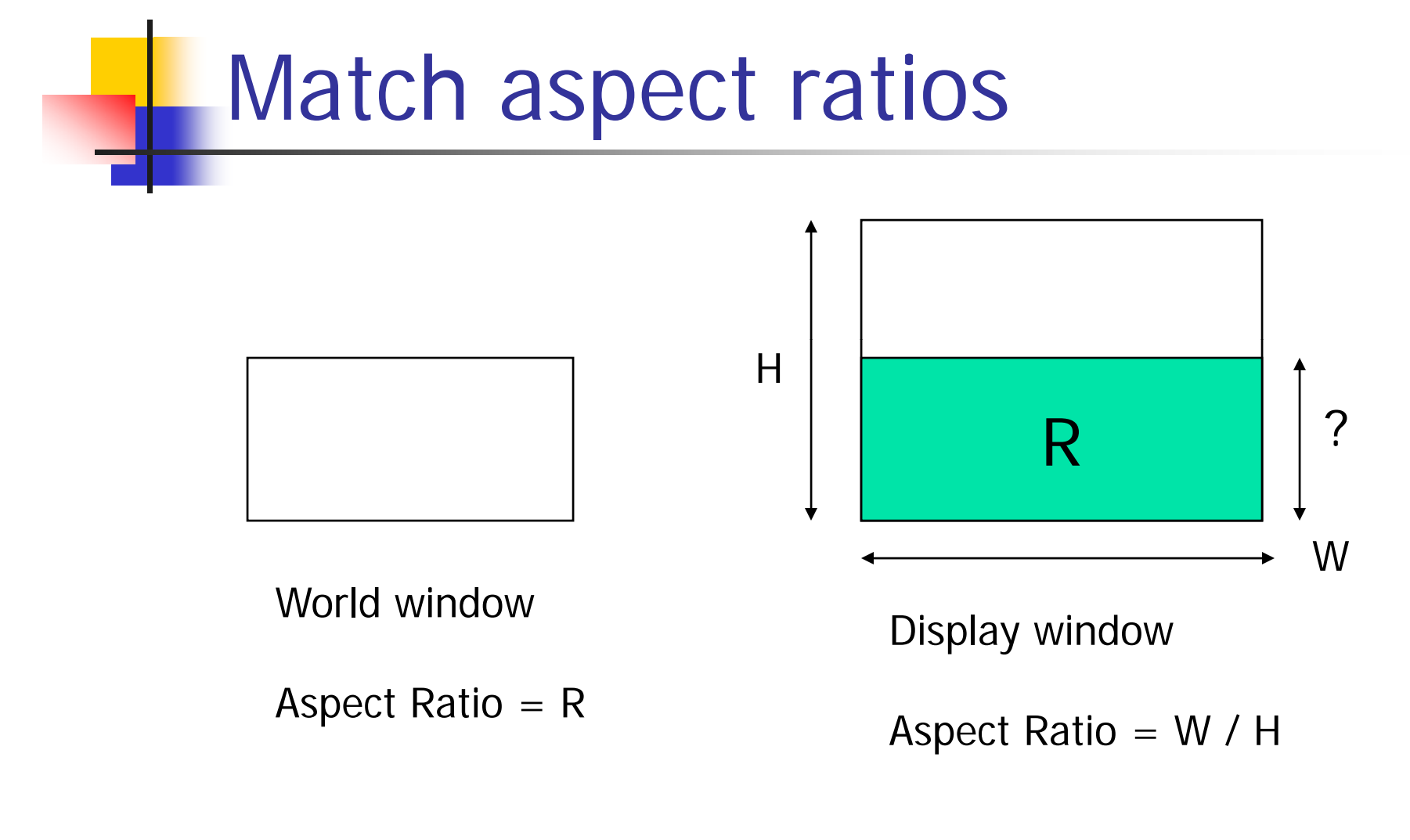

 $R > W/H$ 

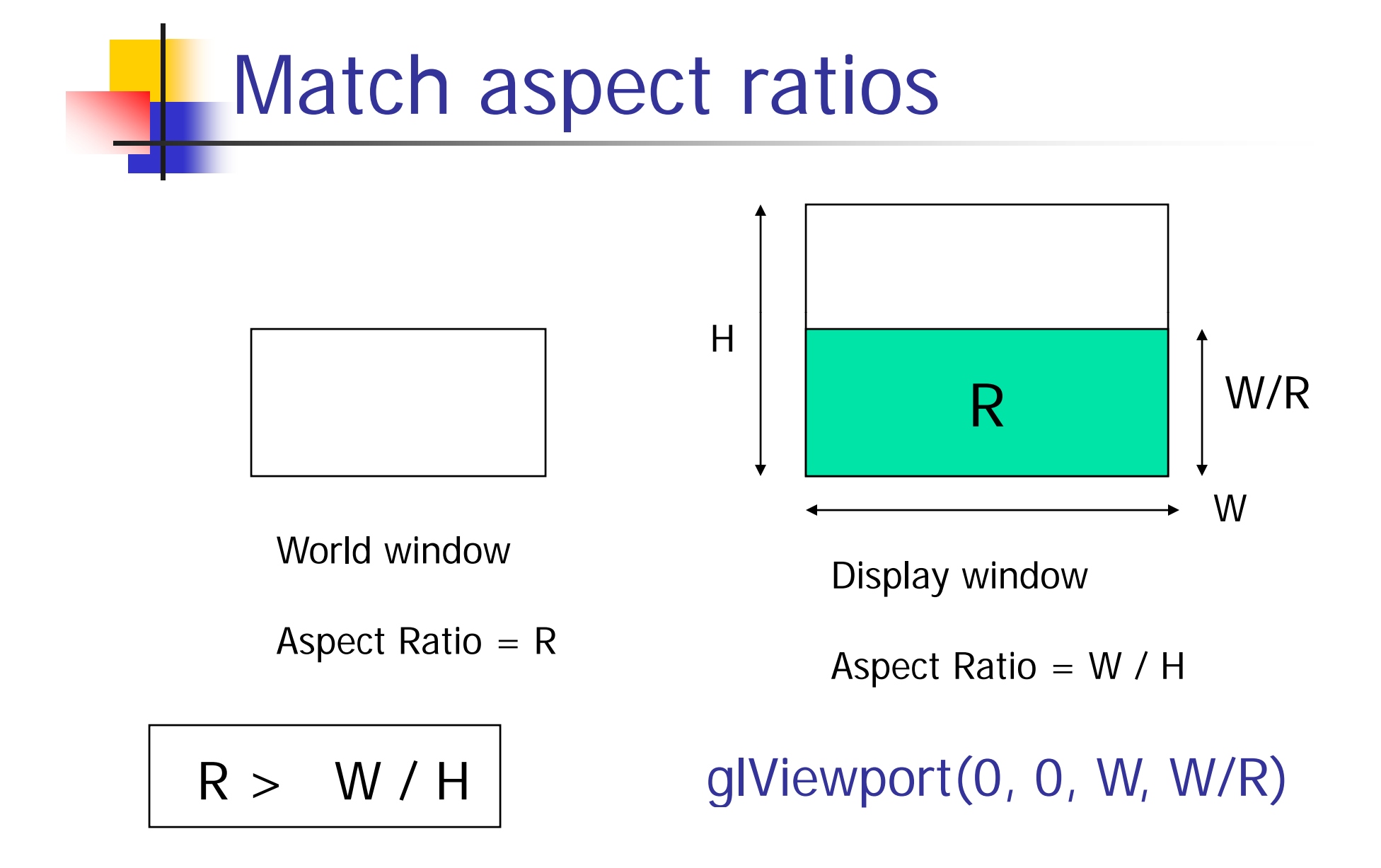

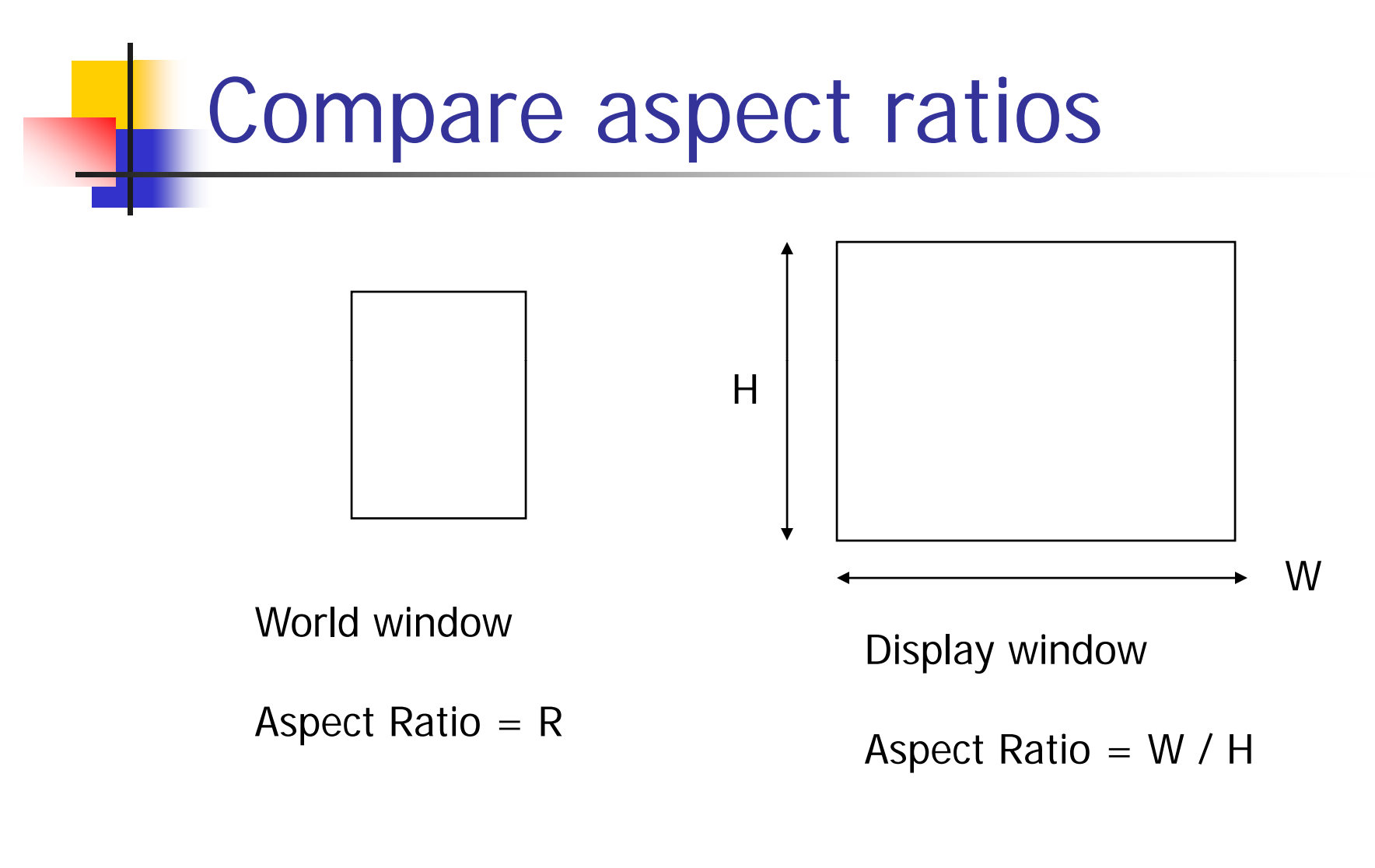

R < W / H

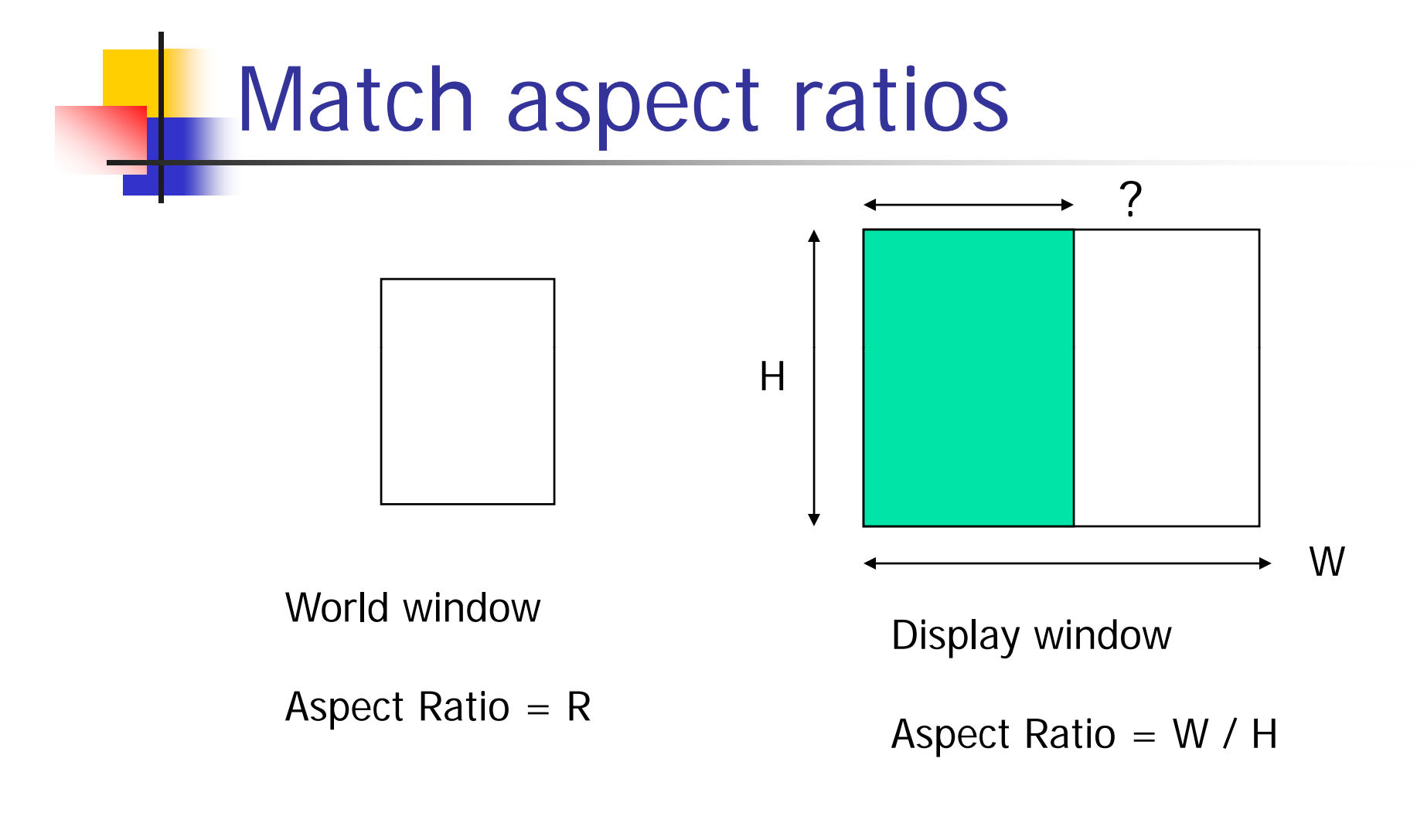

R < W / H

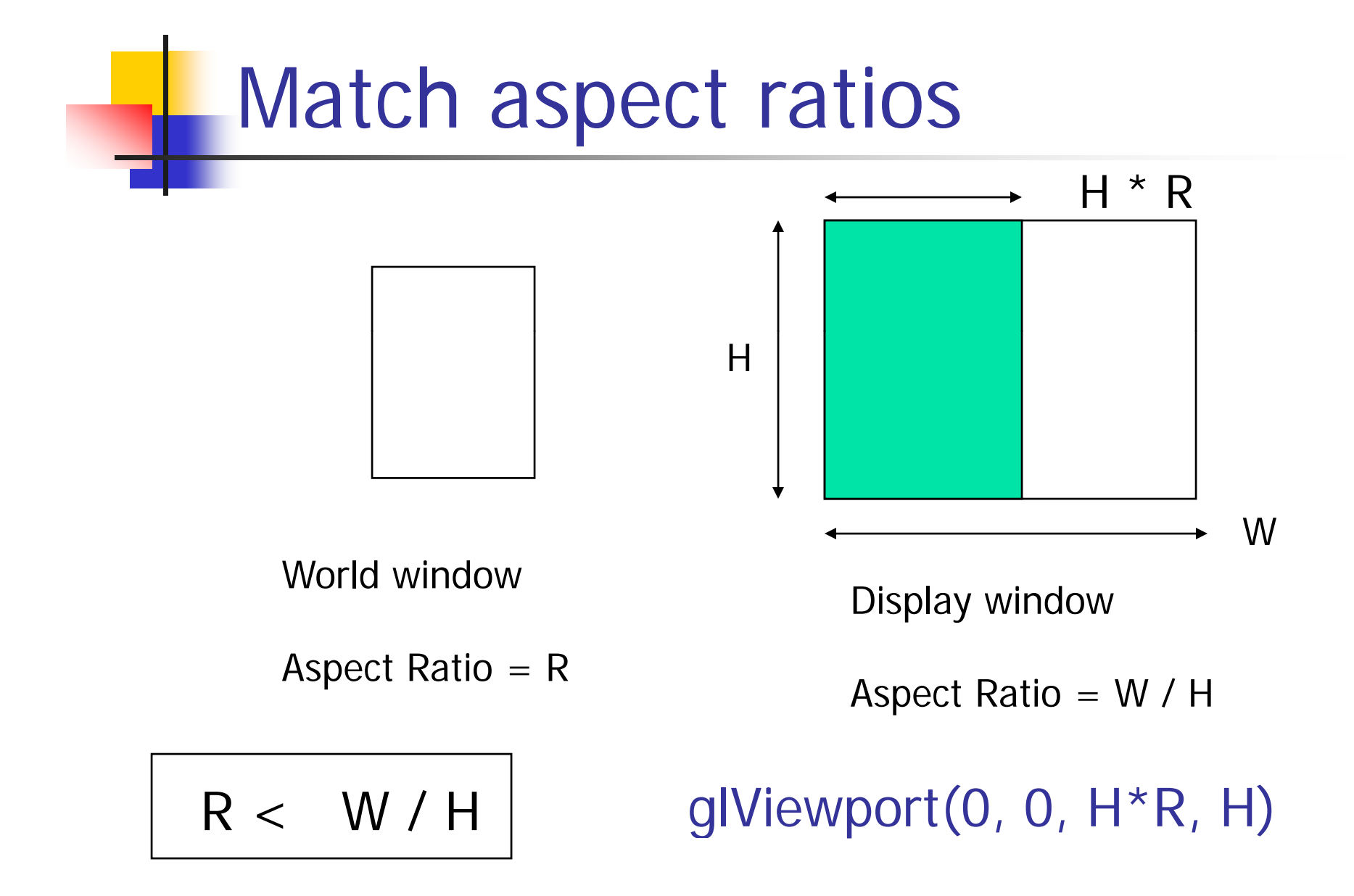

# When to call glViewport() ?

Two places:

- **R** Initialization
	- $\blacksquare$  Default: same as the window size
- **Service Service** ■ When the user resizes the display window

# Resize (Reshape) window

```
Void main(int argc, char** argv) 
\{
```
…

…

```
glutDisplayFunc(display);
glutReshapeFunc(resize);
glutKeyboardFunc(key);
```
} void resize () – a function provided by you. It will be called when the window changes size.

# Resize (reshape) window

```
Void resize(int W, int H) 
{
       glViewport(0,0,W, H); 
}
```
This is done by default in GLUT

You can use the call to makesure the aspect ratio is fixed that we just discussed.

# Put it all together

```
DrawQuad()
```
 $\{$ 

```
( )
glView
port
(0,0,300,200
);
glMatrixMode(GL_PROJECTION); 
glLoadIdentity(); 
gluOrtho2D(-1,1,-1,1);
glBegin(GL_QUADS); 
glColor3f(1,1,0); 
g|Vert \exp t \exp 2f(-0.5, -0.5);<br>(0,0)
g1Vertex2f(+0.5,-0.5);g1Vertex2f(+0.5,+0.5);glVertex2f
(-0.5,+0.5);
glVertex2f(-0.5,+0.5);        How big is the quad?<br>glEnd();
```
(300,200)

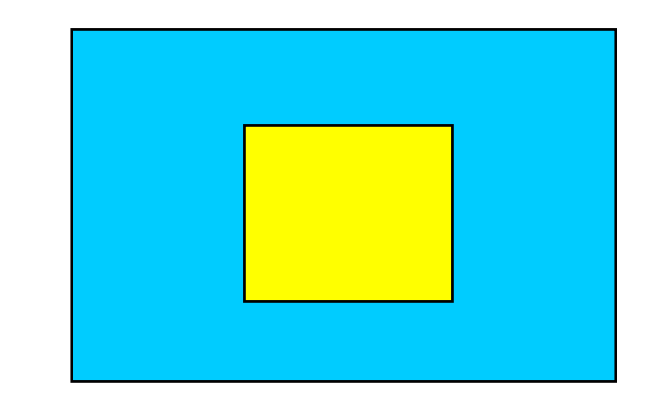

(0,0)**viewport**

```
}
```
# Well, this works too …

```
main() 
…glBegin(GL_QUADS); 
   glColor3f(1,1,0); 
   g1Vertex2f(-0.5,-0.5);glVertex2f(+0.5,0);g1Vertex2f(+0.5,+0.5);(
)
glVertex2f
(-0.5,+0.5
); 
   glEnd();
```
Why?

```
OpenGL Default:
```
glViewport: as large as you display window

```
gluOrtho2D: 
   gluOrtho2D(-1, 1, -1, 1);
```
} Every time you learn a new OpenGL function, always try to know its default function, always try to know its default<br>arguments